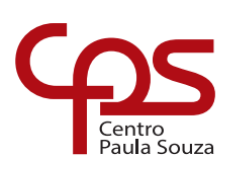

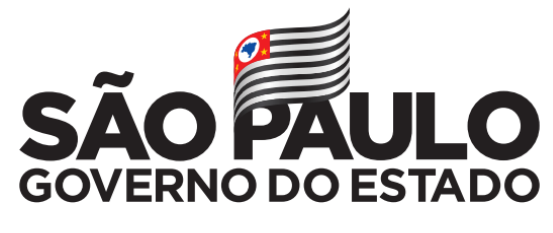

Secretaria de Desenvolvimento Econômico

**ETEC Dr. Demétrio Azevedo Júnior Técnico em Informática para internet**

**KELLE DE FÁTIMA OLIVEIRA E SILVA LAURA DE CÁSSIA SANTOS VICTOR GABRIEL RODRIGUES DE LIMA VIVIANE SANTANA AMARAL** 

**CRONOGRAMA ESCOLAR** 

**ITAPEVA/SP 2022**

**KELLE DE FÁTIMA OLIVEIRA E SILVA LAURA DE CÁSSIA SANTOS VICTOR GABRIEL RODRIGUES DE LIMA VIVIANE SANTANA AMARAL** 

## **CRONOGRAMA ESCOLAR**

Trabalho de Conclusão de Curso apresentado à ETEC Dr. Demétrio Azevedo Júnior, Itapeva-SP, como requisito parcial para a obtenção do título de Técnico em Informática para Internet.

Orientador: Prof.º Esp. Rafael Ribas de Lima

# **ITAPEVA/SP 2022**

# **SUMÁRIO**

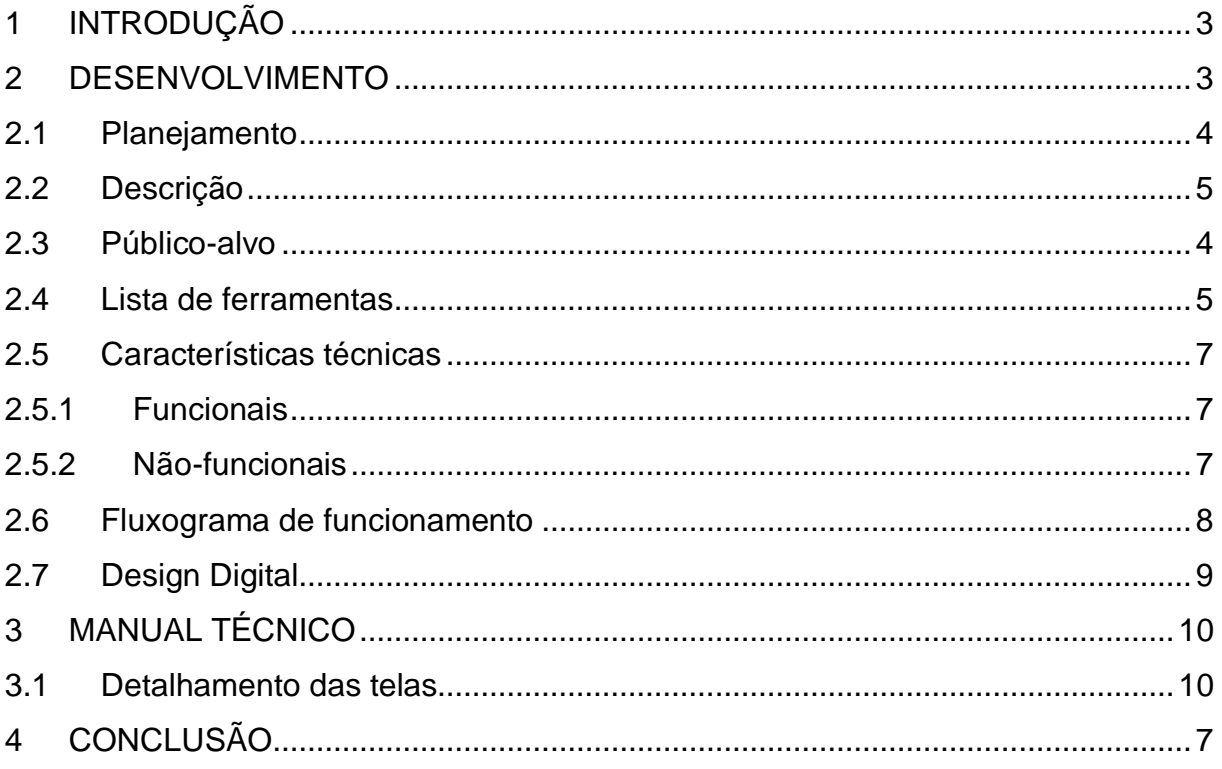

#### <span id="page-3-1"></span><span id="page-3-0"></span>**INTRODUÇÃO**

Com o aumento dos pais que estão mais presentes em praticamente todos os setores do mercado. Muitas deles talvez com crianças em casa tenham a necessidade de por elas em Escolas Municipais de Educação Infantil (EMEI), e com isso aumento dos números de crianças que vão as escolas com van ou algum transporte do tipo, e com nosso site avisaríamos se a criança chegou na escola com segurança, e com isso diminuindo a preocupação dos pais e responsáveis.

A solução proposta é criar um cronograma escolar virtual, para educadores e responsável ficarem ciente de tudo o que acontece dentro das escolinhas ou até mesmo se comunicar com os pais e com isso diminuir a preocupação se chegou em segurança na escola se ficou presença na chamada etc.

E com isso desenvolvemos um site para ajudar os pais e educadores em seu cotidiano em relação aos seus filhos em escolinhas (EMEI), em nosso site iremos auxiliar os pais, avisando quando terá dias diferentes como dia da fantasia ou até mesmo em dias de levar um brinquedo para escola, iremos mandar uma mensagem quando tiver recados importantes.

Sendo assim nosso objetivo é ajudar pais e responsáveis com o cotidiano do seu filho na escola assim tendo sempre em mãos tudo o que é necessário para administrador bem tudo o que acontece dentro da salinha de aula.

Nosso site tem um objetivo específico em ajudar pais e educadores na escola para orientar quando tiver um dia importante ou até mesmo mandar um recado de professor para pais, cronogramas de horários para ajudar nos compromissos importantes de seu filho na escola.

Com a ajuda do nosso cronograma de horário você não vai ficar perdido se perguntando se está se esquecendo de algo, pois nosso site conta com uma agenda escolar que te avisa os horários e compromissos do seu filho. Também temos um calendário que te ajuda relembrar dias importantes sendo assim mais fácil a lembrar de seus afazeres.

#### <span id="page-4-0"></span>**1.1 Planejamento**

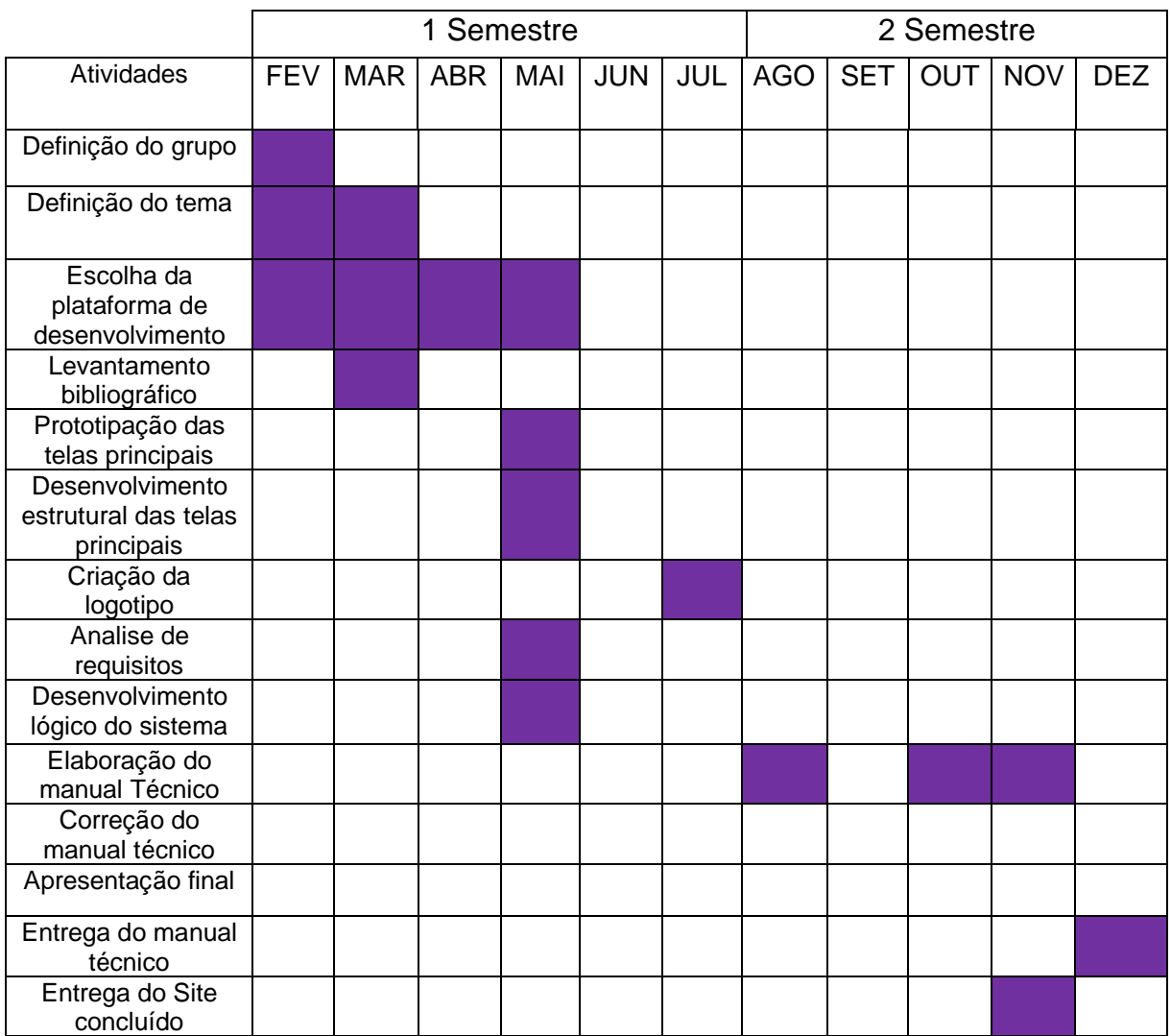

#### Fonte autoria própria

O gerenciamento do projeto foi realizado através da divisão de cargos dentre os integrantes do grupo, sendo utilizado como critério de separação de tarefas as habilidades e competências de cada um: Analista de sistemas: é quem planeja a estrutura do projeto, levanta requisitos, mapeia processos, realiza modelagem de dados, dentre outros.

Alunaresponsável: Viviane Santana Amaral. Designer: responsável pela estética do site, utilizando de conhecimentos como tipografia, teoria das cores, diagramação, entre outros para planejar páginas que sejam interativas e de fácil entendimento para os usuários.

Alunas responsáveis: Laura de Cássia Santos. Programador: é quem codifica, desenvolve e faz manutenção do site, levando em consideração o estudo e documentação realizado pelo analista, sendo encarregado então de fazer o projeto funcionar.

Alunos responsáveis: Kelle de Fátima Oliveira e Silva, Victor Gabriel Rodrigues de Lima. Escrita: responsáveis pelo desenvolvimento do manual técnico e relatórios em gerias.

#### <span id="page-5-0"></span>**1.2 Descrição**

O Cronograma Escolar é um site desenvolvido com o objetivo de ajudar pais e professore spara que ambos vejam a agenda escolar de seu aluno contendo facilidade e agilidade, oferecendo um calendário automático onde marcam se as datas importantes e outras ferramentas como chat para pais conversarem com professores e professores falarem com os responsáveis, também contendo a ferramenta presença online onde assim que seu filho ou aluno chegar na escola, você recebera uma notificação sabendo de sua chegada.

Nosso site oferece a vocês pais e educadores uma maneira rápida fácil e grátis de facilitar no comando dos pequenos, pois se tratando de crianças temos que dar o nosso melhor pois essas crianças são nosso futuro, sendo assim trabalhamos constantemente para deixar o cronograma ainda mais completo rápido e confiável.

#### **1.3 Público-alvo**

<span id="page-5-1"></span>Nosso público-alvo seria voltado mais para pais e educadores na área das Escolas Municipais de Educação Infantil (EMEI).

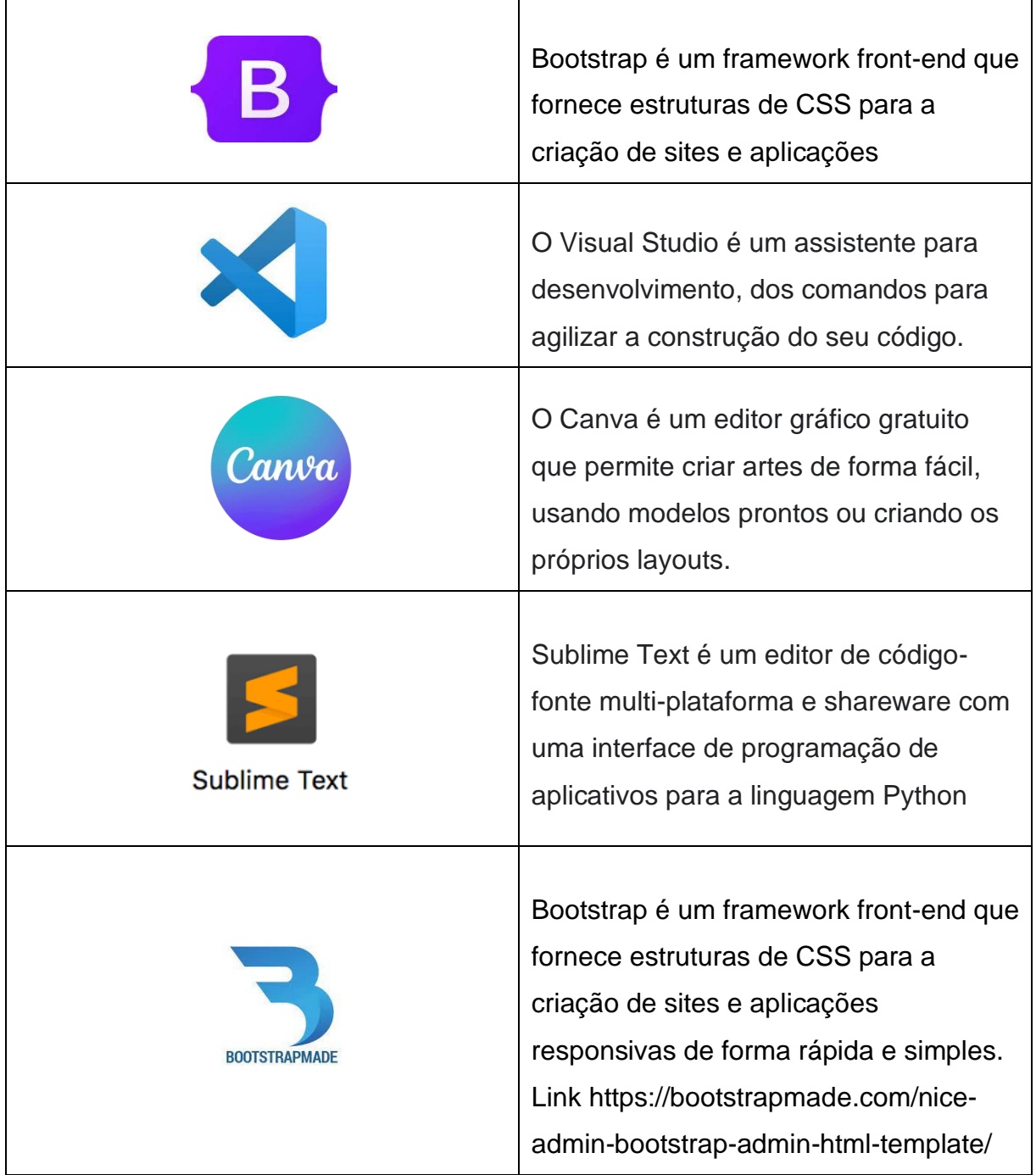

#### <span id="page-7-0"></span>**1.4 Características técnicas**

Os requisitos não funcionais são todos aqueles relacionados à forma como o software tornará realidade osque está sendo planejado. Ou seja, enquanto os requisitos funcionais estão focados no que será feito, os não funcionais descrevem como serão feitos.

#### <span id="page-7-1"></span>1.4.1 Funcionais

- Funcionalidade 1: Login, cadastro e entrar na conta.
- Funcionalidade 2: Calendário e Conseguir ver as datas importantes.
- Funcionalidade 3: Perfil do aluno, os responsáveis e educadores terão acesso aos dados.

#### <span id="page-7-2"></span>1.4.2 Não-funcionais

• Não-funcional 1: Ter acesso a internet.

## <span id="page-8-0"></span>**1.5 Fluxograma de funcionamento**

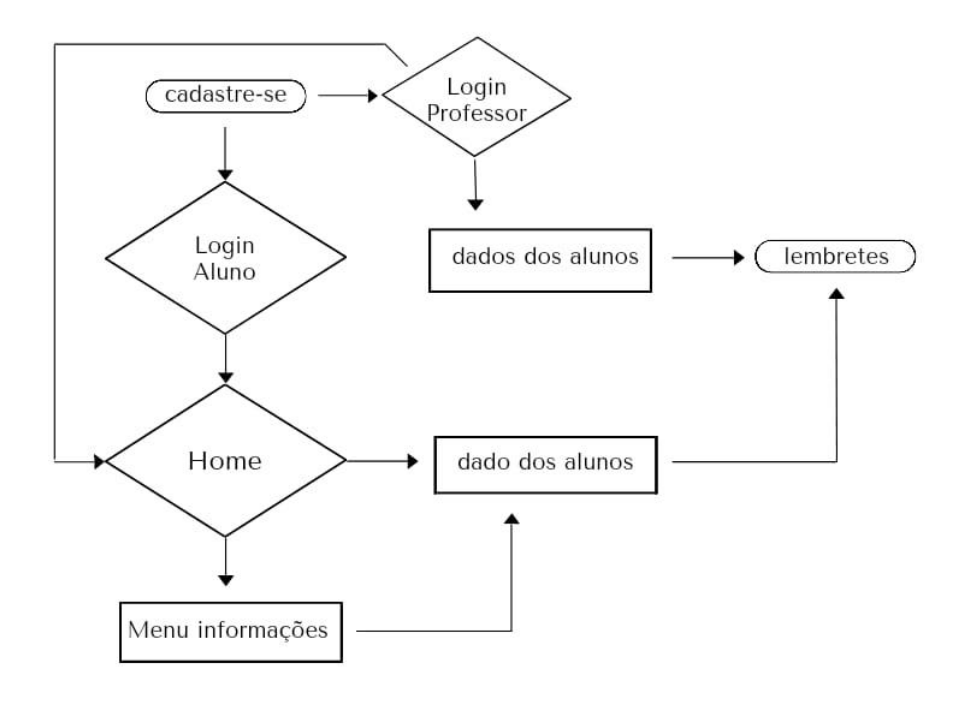

<span id="page-9-0"></span>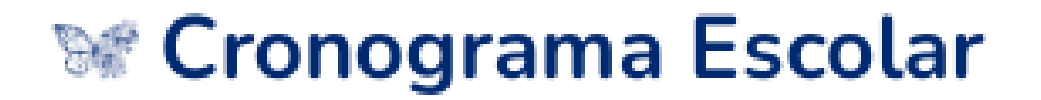

Aqui podemos ver o nosso logo, a qual explica que assim como a lagarta tem a sua metamorfose até sua transformação em borboleta assim é o crescimento de uma criança em sua fase de aprendizado.

# <span id="page-10-0"></span>**2 MANUAL TÉCNICO**

#### <span id="page-10-1"></span>**Detalhamento das telas**

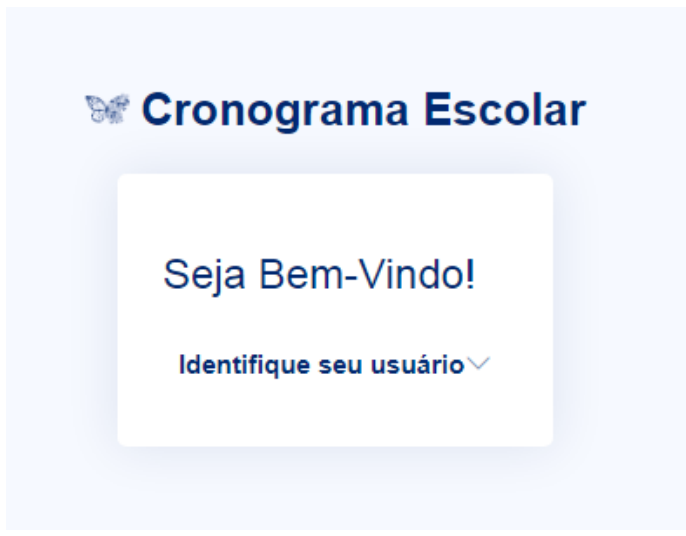

Cronograma escolar. Essa seria a parte inicial do nosso protótipo onde o usuário poderia selecionar uma das duas opções sendo elas **Responsável** e **Professor.**  Caso o usuário seja o responsável você deve apertar o botão 1, caso seja professor 2.

A seguir depois de sua escolha de usuário você entrara no home. Caso você não esteja logado terá que fazer um cadastro.

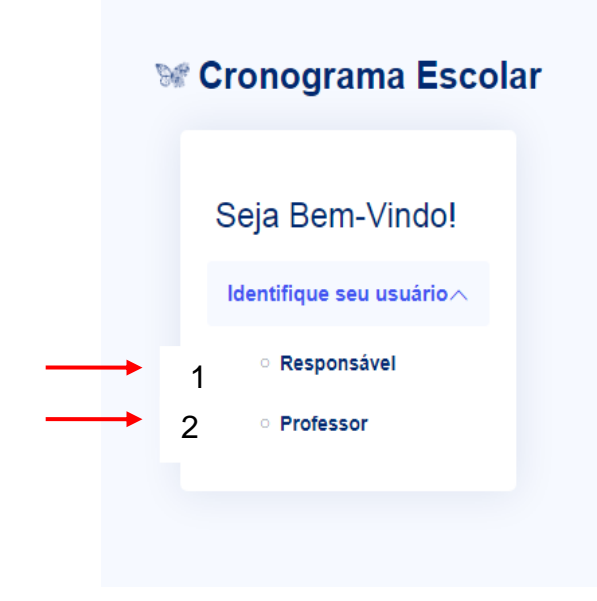

**Cadastre-se**

![](_page_11_Picture_87.jpeg)

- 1- Nome completo do usuário responsável. O usuário deve colocar seu nome completo sendo eles pais ou responsável.
- 2- E- mail. O usuário deve colocar seu endereço de e-mail para que possamos encontrar um meio de se comunicar, caso haja necessidade.
- 3- Nome de usuário. O Pai ou responsável deve escrever um nome para o seu perfil exemplo: Julia Silva Rodrigues.
- 4- Senha. Criar uma senha de usuário para proteger seus dados para que não haja meio de seus arquivos sejam expostos e vistos por outro usuário
- 5- Botão Cadastre-se. Botão que serve como manuseio para que o usuáriopossa ir para a outra página.
- 6- Meu cadastro. Caso o usuário já tenha uma conta ativa no site **Cronograma Escolar**, por meio dessa tecla ele pode entrar em sua conta.

#### **Login**

![](_page_12_Picture_121.jpeg)

- 1- Sendo ele pai ou responsável.
- 2- Nome de usuário responsável. O usuário deve colocar seu nome completo Senha. O usuário deve colocar a senha já criada anteriormente.

2.1 - Lembrar-me o botão serve para que o usuário possa salvar sua senha ou, manter a . sessão após o fechamento do navegador, e se lembrar quando preciso. 1

3- Login botão. O botão que serve como manuseio para que o usuário possa ir para a . outra página.

#### **Home**

#### O home é á entrada da tela inicial na qual usamos para acessar os componentes a

![](_page_13_Picture_2.jpeg)

seguir:

#### **Componentes**

![](_page_13_Picture_5.jpeg)

1- Alertas. Alertas serve para que os pais e responsáveis estejam cientes dos dias importantes como exemplo: reuniões ou comemorações temáticas.

**Avisos importantes**. É uma foto exemplo de como seria os avisos deixados

2- Recados. São comunicados quais são usados para avisar os responsáveis de acontecimentos na escola como exemplo: surto de catapora.

**Recados**. É uma foto exemplo de como seria os recados deixados.

![](_page_14_Picture_0.jpeg)

## **Calendário**

1- Dias importantes. Os dias importantes assim como no **Alertas**serve para que os pais e responsáveis estejam cientes dos dias importantes. Porem tem como forma de uma agenda, para facilitar o uso dos dias letivos.

2- Datas.É uma foto exemplo de como seria os recados deixados.

![](_page_14_Picture_68.jpeg)

**Dados**

![](_page_15_Picture_0.jpeg)

1- Chegando. É um dos componentes do site que diz quando seu filho (a) entra na escola.

A seguir tem uma foto de exemplo, de como seria os recados deixados.

#### Chegando

#### Segunda-feira

Seu filho acabou de ser deixado na escola em segurança, e já está na sala de aula onde está sendo aplicado dinâmicas e brincadeiras.

Hora que foi deixado na escola 12:23

 $\times$ 

#### **Perfil**

![](_page_16_Figure_1.jpeg)

- 1- Professor .O perfil do professor serve para ver os dados importantes do educador.
- 2- Aluno. O perfil do aluno serve para ver os dados importantes do aluno.

![](_page_16_Picture_45.jpeg)

**Usuário Professor:**

![](_page_17_Picture_0.jpeg)

2-Caso o usuário seja o **Professor** ele deve seguir os mesmos passos do usuário **Responsável** sendo eles:

**Cadastre-se**

![](_page_18_Picture_87.jpeg)

- 1- Nome completo do usuário Professor O usuário deve colocar seu nome completo sendo eles pais ou responsável.
- 2- E- mail. O usuário deve colocar seu endereço de e-mail para que possamos encontrar um meio de se comunicar, caso haja necessidade.
- 3- Nome de usuário. O professor ou educador deve escrever um nome para o seu perfil exemplo: Julia Silva Rodrigues.
- 4- Senha. Criar uma senha de usuário para proteger seus dados para que não haja meio de seus arquivos sejam expostos e vistos por outro usuário
- 5- Botão Cadastre-se. Botão que serve como manuseio para que o usuário possa ir para a outra página.
- 6- Meu cadastro. Caso o usuário já tenha uma conta ativa no site **Cronograma Escolar**, por meio dessa tecla ele pode entrar em sua conta.

![](_page_19_Picture_85.jpeg)

1-Nome de usuário responsável. O usuário deve colocar seu nome completo Senha.

2- O usuário deve colocar a senha já criada anteriormente.

2.1 - Lembrar-me o botão serve para que o usuário possa salvar sua senha ou, manter a sessão após o fechamento do navegador, e se lembrar quando preciso.

 3- Login botão. O botão que serve como manuseio para que o usuário possa ir para outra página.

#### **Home**

![](_page_19_Picture_6.jpeg)

O home é a entrada da tela inicial na qual usamos para acessar os componentes a

seguir:

#### **Componentes**

![](_page_20_Picture_2.jpeg)

1- Alertas. Alertas serve para que os professores estejam cientes dos dias importantes como exemplo: reuniões ou comemorações temáticas os próprios também deixaram mensagens para os pais verem tanto no Alertas como nos Recados.

2- Recados. São comunicados quais são usados para avisar os responsáveis de

acontecimentos na escola como exemplo: surto de catapora.

**Recados**. É uma foto exemplo de como seria os recados deixados.

![](_page_20_Picture_69.jpeg)

**Calendário**

![](_page_21_Picture_0.jpeg)

1- Dias importantes. Os dias importantes assim como no **Alertas** serve para que os professores e educadores estejam cientes dos dias importantes. Porem tem como forma de uma agenda, para facilitar o uso dos dias letivos.

![](_page_21_Picture_61.jpeg)

#### **Frequência**

![](_page_21_Figure_4.jpeg)

**1-** Chamada. A chamada é usada por um professor durante o período de aula para saber a frequência dos alunos em período escolar, seja ele a tarde ou de manhã.

**2-** Dados dos Alunos. Os dados dos alunos, são dados confidencias de um professor responsável cujo qual pode ver seu período se é tarde ou manhã sua data de nascimento e idade correspondente a sua sala.

**Chamada**. É uma foto exemplo de como seria os recados deixados

![](_page_22_Picture_43.jpeg)

**Perfil Professor**

![](_page_22_Figure_4.jpeg)

1- Perfil Professor. O perfil do educador serve para o próprio se identificar com seus conteúdos.

![](_page_23_Picture_4.jpeg)